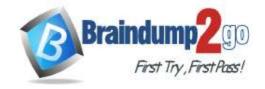

> Vendor: Microsoft

> Exam Code: PL-100

- **Exam Name: Microsoft Power Platform App Maker**
- New Updated Questions from <u>Braindump2go</u> (Updated in <u>October/2020</u>)

#### Visit Braindump2go and Download Full Version PL-100 Exam Dumps

#### Design

#### solutions Testlet

2

This is a case study. Case studies are not timed separately. You can use as much exam time as you would like to complete each case. However, there may be additional case studies and sections on this exam. You must manage your time to ensure that you are able to complete all questions included on this exam in the time provided.

To answer the questions included in a case study, you will need to reference information that is provided in the case study. Case studies might contain exhibits and other resources that provide more information about the scenario that is described in the case study. Each question is independent of the other questions in this case study.

At the end of this case study, a review screen will appear. This screen allows you to review your answers and to make changes before you move to the next section of the exam. After you begin a new section, you cannot return to this section.

#### To start the case study

To display the first question in this case study, click the **Next** button. Use the buttons in the left pane to explore the content of the case study before you answer the questions. Clicking these buttons displays information such as business requirements, existing environment, and problem statements. When you are ready to answer a question, click the **Question** button to return to the question.

#### **Background**

Current

environment

#### Overview

Operations for the company are managed very informally. Only a small number of long-term employees are aware of all manufacturing processes.

#### Accounting system and purchasing

The company has a cloud-based ERP/accounting system and uses the General Ledger, Accounts Receivable, and Accounts Payable modules. The current system does not have any modules that handle shop floor or manufacturing planning functionality.

Employee information is maintained only within the accounting system. Access to the information is strictly controlled due to privacy regulations and company policies.

PL-100 Exam Dumps PL-100 Exam Questions PL-100 PDF Dumps PL-100 VCE Dumps

https://www.braindump2go.com/pl-100.html

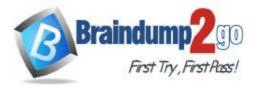

## **Braindump2go Guarantee All Exams 100%**

**Pass One Time!** 

A<sup>u</sup> purchasing of raw materials is performed based on bills of material (BOMs) generated by the engineering department when engineering prints are created.

The corporate office uses Dynamics 365 Finance. The operations manager reports that Dynamics 365 Finance will not be implemented for the manufacturing plants for at least five years.

#### Manufacturing and planning

The plant that Contoso, Ltd. acquires uses Microsoft Excel workbooks and Microsoft Word documents to track the sales pipeline, requests for quote responses, and work estimates. The documents are stored on shared network drives.

P\*inted engineering drawings are sometimes accidently used across orders. This results in rework, cost over runs, and missed deliveries.

The company uses Job Traveler documents to detail the operations that need to be performed and the materials needed for a given job number.

#### Sales

Requests for quotes are currently stored in a Sales Log workbook. The workbook includes the following information:

- Customer request number
- Customer name
- Description
- Estimated value of the sale
- Status of the Request for Quote (RFQ) with the values of Won, Lost, No Bid, and Cancelled
- Names of the sales manager, salesperson, and estimator
- Name of the product line
- Date the quote was sent to the customer
- Approximate start and finish dates of the project
- Date the order was received, if won
- Job number, which is assigned if won

The company has a formal process in place for managing estimates. Some sales quotes lack required supporting documentation including estimates for labor and materials even though a formal process is in place. The company wants to incorporate the formal process as part of an app.

S\*lespeople often do not set status of RFQs in the Sales Log to **Won** when a sale is closed and the customer purchase order is received.

A\* accurate sales pipeline and win/loss information cannot currently be reported because the close probability field in the Sales Log is being set to 100% when a sale is closed and 0% when a sale is lost. S\*tting up a folder system on the network drive by a customer had not improved the hand-off of the current version of the sales quote to manufacturing.

#### Requirements

#### Solution

You plan to create a solution that uses Microsoft Teams and Power Platform.

You must convert the Sales Log workbook to a Common Data Service database.

Each department will have a separate Teams channel. Employees must only be able to access the channel for their department. All employees and management will have read access to a general company channel. The Teams site must include the following channels:

#### Sales

T<sup>\*</sup>e Sales dashboard must reside in the Sales channel and must include information about active quotes, sales pipeline, and year-to-date sales KPIs for sales quotas by region.

A<sup>u</sup> Sales-related documents must be stored in folders in the files location for this channel. Document versioning will be enabled. You must store the 10 most recent versions of a document.

#### Manufacturing

PL-100 Exam Dumps PL-100 Exam Questions PL-100 PDF Dumps PL-100 VCE Dumps

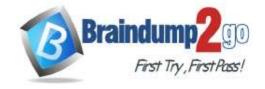

A Jashboard that shows a capacity Heat map by month as well as expected sales that are likely to close for the next month.

A sortable listing of all in-process jobs from the Job Setup table, by customer, start date, and product. P inted paper drawings must no longer be used. The drawings must be stored in folders in the files location for the manufacturing channel.

#### General

You must create the following apps:

#### **Time Tracking**

You must create a canvas app to track time for each employee on mobile devices. The app must include the following:

- a Sign-in screen
- a creen to list the week's time entries for the employee a
- s reen to edit current time entries for the employee

The app must meet the following requirements:

T'e app must store its data in the existing on-premises Microsoft SQL Server instance.

Enployees must only be able to access their own time tracking records from the app.

E\*ployees must record all time spent in the fabrication of each customer job.

E\*ployees must only be able to modify time records for the current and previous day.

E\*nployees must be able to scan their badges to check in and out of work. Each badge contains the employee name and a current picture.

A R code must be added to all employee badges. The code must include the employee's number. Job T veler documents must be printed as PDF documents and must include UPC E barcodes for the job number and task number. The barcodes will be used with the time tracking application.

#### Sales

The Sales app must meet the following requirements:

Provide a central location for all sales pipeline and quote information that is easily accessible and maintains all of the versions of the estimate, quote, and engineering documents.

Ir lude a dashboard that shows all currently active quotes, their status in the sales cycle, the probability of closing, and estimated manufacturing and installation dates, by customer, product division, status, and salesperson.

The Sales Log app must enforce process standards related to the completion of estimates and supporting materials needed during the sales lifecycle.

A\*tomatically perform the following actions immediately when a sale is won:

Conerate a sequential job number.

C\*py key sales information to the Job Setup entity used by manufacturing.

If the sale is lost, the Status field must be set to **Lost** and the reason for the loss must be entered into a provided text field. The reason must be added to the end of the description field.

E\*sure that employees can easily update the Sales Log even if they are at a customer site.

#### Manufacturing and planning

The app must meet the following requirements:

Provides features to plan and predict capacity resource requirements for current and upcoming orders in the pipeline.

Replace paper timesheets and track check-in, check-out, breaks, and the time spent on each job task.

Record time elapsed while performing work and for viewing of engineering drawings.

The Job Setup entity must store its data in the existing on-premises SQL Server instance.

ליג Traveler documents must be generated as a PDF document and printed from the Job Setup entity.

PL-100 Exam Dumps PL-100 Exam Questions PL-100 PDF Dumps PL-100 VCE Dumps

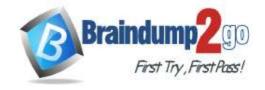

#### Issues

Uses report that the customer request number is difficult to interpret. They request that you change the number to a system generated sequential number.

The operations manager reports that users often incorrectly sign in to the time tracking app. The operations manager asks that the time tracking app display the employee's photo once they have scanned their badge.

U\*ers want to be able to see their weekly total time entered from all screens.

Testers report that they can see time entries in the Time Tracker app, not just their own. Additionally, they can also edit any existing time entries.

#### **QUESTION 1**

You need to implement the change requested by the operations manager.

Which control should you use?

- A. Camera
- B. Shape
- C. Add picture
- D. Image

Correct Answer: D Explanation

#### **Explanation/Reference:**

Explanation:

Scenario: The operations manager asks that the time tracking app display the employee's photo once they have scanned their badge.

Image control in Power Apps is a control that shows an image from, for example, a local file or a data source.

#### Incorrect Answers:

C: Add Picture: With this control users can take photos or upload image files from their device and update the data source with this content. On a mobile device the user is presented with the device's choice dialog to choose between taking a photo or selecting one already available.

This control is a grouped control containing two controls: an Image and an Add picture button. The Image control shows the uploaded image or a placeholder if no image has been uploaded. The Add picture button prompts for an image to be uploaded.

Not: If you add one or more Image controls to your app, you can show individual images that aren't part of a data set, or you can incorporate images from records in data sources.

#### Reference:

https://docs.microsoft.com/en-us/powerapps/maker/canvas-apps/controls/control-image

#### **QUESTION 2**

**HOTSPOT** 

You need to meet the requirement for the time tracking app.

Which controls should you use? To answer, select the appropriate options in the answer area.

**NOTE:** Each correct selection is worth one point.

**Hot Area:** 

PL-100 Exam Dumps PL-100 Exam Questions PL-100 PDF Dumps PL-100 VCE Dumps https://www.braindump2go.com/pl-100.html

#### Requirement

Automatically record the duration of work when a job number is read.

Read the employee's number into the app.

Display a photo of an employee when the employee badge is read.

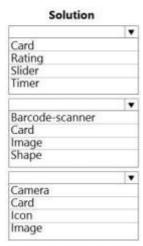

#### **Correct Answer:**

**Answer Area** 

Answer Area

#### Requirement

Automatically record the duration of work when a job number is read.

Read the employee's number into the app.

Display a photo of an employee when the employee badge is read.

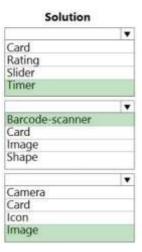

#### **Explanation**

#### **Explanation/Reference:**

Explanation:

Box 1: Timer

A Timer control in Power Apps is a control that can determine how your app responds after a certain amount of time passes.

Box 2: Barcode scanner

The Barcode scanner control for canvas apps scans barcodes, QR codes, and data-matrix codes on an Android or iOS device.

Box 3: Image

Image control in Power Apps is a control that shows an image from, for example, a local file or a data source.

If you add one or more Image controls to your app, you can show individual images that aren't part of a data set, or you can incorporate images from records in data sources.

#### Reference:

https://docs.microsoft.com/en-us/powerapps/maker/canvas-apps/controls/control-new-barcode-scanner

PL-100 Exam Dumps PL-100 Exam Questions PL-100 PDF Dumps PL-100 VCE Dumps https://www.braindump2go.com/pl-100.html

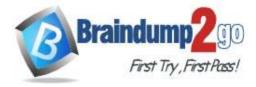

https://docs.microsoft.com/en-us/powerapps/maker/canvas-apps/controls/control-image

#### **QUESTION 3**

**HOTSPOT** 

You need to configure the system to meet the requirements.

What should you use? To answer, select the appropriate options in the answer area.

**NOTE:** Each correct selection is worth one point.

#### Hot Area: **Answer Area**

#### Feature Create the relationship between the Job Setup and Time Tracking entities. 1:N N:N Self-referential Configure ownership for the Time Tracking entity.

#### **Correct Answer:**

**Answer Area** 

### Feature Create the relationship between the Job Setup and Time Tracking entities. 1:N N:N Configure ownership for the Time Tracking entity.

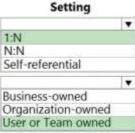

Setting

Business-owned Organization-owned User or Team owned

#### **Explanation**

#### **Explanation/Reference:**

Explanation:

Scenario: A sortable listing of all in-process jobs from the Job Setup table, by customer, start date, and product.

Box 2: User or Team owned

Scenario: Employees must only be able to access their own time tracking records from the app.

User or team: Data belongs to a user or a team. Actions that can be performed on these records can be controlled on a user level.

#### Reference:

https://docs.microsoft.com/en-us/powerapps/maker/common-data-service/types-of-entities

#### **QUESTION 4**

You need to implement logic in the app for lost sales.

PL-100 Exam Dumps PL-100 Exam Questions PL-100 PDF Dumps PL-100 VCE Dumps

https://www.braindump2go.com/pl-100.html

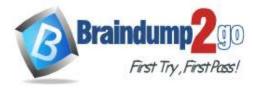

What should you do?

- A. Create a business process flow.
- B. Define a business rule for the Sales Log edit form.
- C. Set the required field property of the Won/Lost field to Required.
- D. Create a formula for the Description field that uses the Update function.

Correct Answer: B Explanation

#### **Explanation/Reference:**

Explanation:

Scenario: Requests for quotes are currently stored in a Sales Log workbook. The workbook includes the following information:

Status of the Request for Quote (RFQ) with the values of Won, Lost, No Bid, and Cancelled

Salespeople often do not set status of RFQs in the Sales Log to Won when a sale is closed and the customer purchase order is received.

You can create business rules and recommendations to apply logic and validations without writing code or creating plug-ins. Business rules provide a simple interface to implement and maintain fast-changing and commonly used rules.

Business rules defined for an entity apply to both canvas apps and model-driven apps if the entity is used in the app.

#### Reference:

 $\underline{\text{https://docs.microsoft.com/en-us/powerapps/maker/common-data-service/data-platform-create-business-rule}$ 

#### **QUESTION 5**

**HOTSPOT** 

You need to create the solution assets.

What should you use to create the visualizations? To answer, select the appropriate options in the answer area.

**NOTE:** Each correct selection is worth one point.

#### Hot Area:

#### **Answer Area**

| Dashboard visualization | Tool                                 |
|-------------------------|--------------------------------------|
| Sales                   | ▼                                    |
|                         | Power BI Desktop only                |
|                         | Power BI Service only                |
|                         | Power BI Desktop or Power BI Service |
| Manufacturing           | ▼                                    |
|                         | Power BI Desktop only                |
|                         | Power BI Service only                |
|                         | Power BI Desktop or Power BI Service |

#### **Correct Answer:**

#### **Answer Area**

# Tool Sales Power BI Desktop only Power BI Service only Power BI Desktop or Power BI Service Manufacturing Power BI Desktop only Power BI Service only Power BI Service only Power BI Desktop or Power BI Service

#### **Explanation**

#### **Explanation/Reference:**

Explanation:

Box 1: PowerBI Desktop

The Sales dashboard must reside in the Sales channel and must include information about active quotes, sales pipeline, and year-to-date sales KPIs for sales quotas by region.

PowerBI Desktop to support many data source.

Box 2: PowerBI Desktop or Power BI Service on

A dashboard that shows a capacity Heat map by month as well as expected sales that are likely to close for the next month.

Both support visualizations.

#### Reference:

https://docs.microsoft.com/en-us/power-bi/fundamentals/service-service-vs-deskt

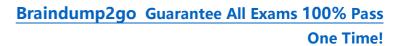

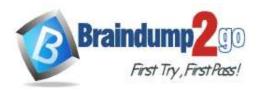